# Quick Start Guide ΣYG-S7G2-70C-MDK

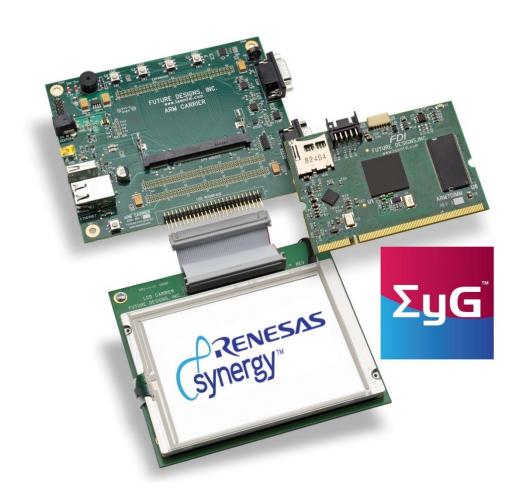

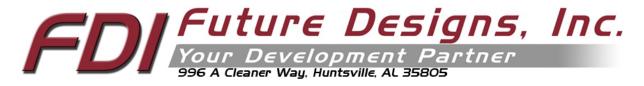

ΣYG-S7G2-70C-MDK Quick Start Guide

#### Important Legal Information

Information in this document is provided solely to enable the use of Future Designs, Inc. (FDI) products. FDI assumes no liability whatsoever, including infringement of any patent or copyright. FDI reserves the right to make changes to these specifications at any time, without notice. No part of this document may be reproduced or transmitted in any form or by any means, electronic or mechanical, for any purpose, without the express written permission of Future Designs, Inc. 996 A Cleaner Way, Huntsville, AL 35805.

**NOTE:** The inclusion of vendor software products in this kit does not imply an endorsement of the product by Future Designs, Inc.

 $\Sigma yG^{TM}$  is a trademark of Future Designs, Inc.

Renesas Synergy<sup>TM</sup> is a trademark of Renesas Electronics Corporation.

Microsoft, MS-DOS, Windows, Windows XP, Microsoft Word are registered trademarks of Microsoft Corporation.

Other brand names are trademarks or registered trademarks of their respective owners.

Printed in the United States of America.

For more information on FDI or our products please visit <a href="www.TeamFDI.com">www.TeamFDI.com</a>. © 2017 Future Designs, Inc. All rights reserved.

# 1.0 Introduction

The Future Designs, Inc.  $\Sigma yG^{TM}$  Family provides a complete and qualified Graphical User Interface (GUI) / Human Machine Interface (HMI) platform for the rapid release of customer products. The core of  $\Sigma yG$  (pronounced, "sig") is Renesas Synergy<sup>TM</sup> – a comprehensive and integrated software-based microcontroller platform. FDI adds the Synergy platform to its GUI hardware, systems and production expertise. The end result is a sum of high-quality products that provide a robust and proven source for GUI and HMI solutions:

### $\Sigma yG = Renesas \underline{S}ynergy + \underline{G}UI$

The  $\Sigma$ yG-S7G2 Modular Development Kit for the System on Module is the gateway for beginning Renesas Synergy<sup>TM</sup> projects. The  $\Sigma$ yG-S7G2 Modular Development Kit is compatible with FDI's  $\Sigma$ yG Modular Development LCD Kits but can be used independently as a lower cost option for those embedded applications without the need for a touch screen display. FDI offers low cost customization services for customer specific hardware, software or packaging applications at volumes of 500 units or more.

For the latest version of the Quick Start Guide visit TeamFDI.com/ΣYG.

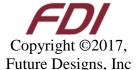

6/26/2017 Future Designs, Inc Page 2 of 4

ΣYG-S7G2-70C-MDK Quick Start Guide

#### 2.0 Kit Contents

- ΣYG-S7G2-SOM
- Carrier Board
- LCD Carrier Board
- 7.0" WQVGA PCAP Touch Screen LCD
- 5V DC Center Positive 2A Power Supply
- ST BE CENTED I OSITIVE ZITTOWEI SUPPLY
- USB Flash Drive
- 3 ft. CAT5 Ethernet Cable
- Two USB Type A to USB Type Mini-B Cables
- Quick Start Guide
- microSDHC card
- SEGGER J-Link<sup>TM</sup> Lite Cortex-M Probe with keyed Ribbon Cable

# 3.0 Software Installation

To install the tools, follow these steps:

- Download the latest version of the e<sup>2</sup> studio ISDE from https://synergygallery.renesas.com/.
- Download the latest version of the SSP from <a href="https://synergygallery.renesas.com/">https://synergygallery.renesas.com/</a>.
- Follow the latest installation instructions provided on the Synergy Gallery to install ISDE, then SSP software.

# 4.0 Startup Procedure

To power the boards and run the demonstration software, connect the provided 5V power supply to the  $\Sigma$ YG-S7G2-70C-MDK kit. The device will start up and will load the demo program from the internal flash. The weather panel demo will appear on the LCD screen.

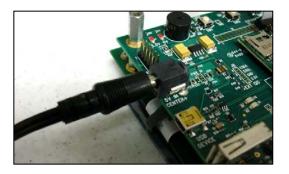

#### 1.0 Weather Panel Demo

The weather panel demo is detailed in the following application note "Weather Panel Application Getting Started Guide" which is available on the Synergy Application Notes page (<a href="http://www.teamfdi.com/syg#syg-appnotes">http://www.teamfdi.com/syg#syg-appnotes</a>). This demo begins by showing a splash screen. Next it switches to a weather forecast screen. On this screen, each of the days can be touched to change the displayed weather information for that day of the week. In addition, the thermostat buttons can be used to change the displayed temperature. This demo shows Alpha Blending, JPEG decoding, and GUIX APIs among other things.

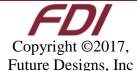

ΣYG-S7G2-70C-MDK Quick Start Guide

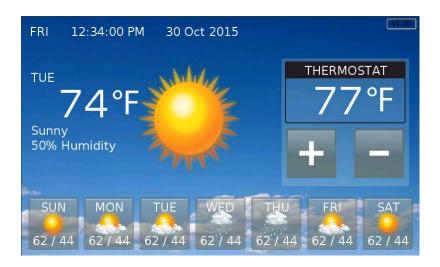

# 2.0 Useful Links

- ΣyG-S7G2 7.0" PCAP Modular Development Kit Product Page: <a href="http://www.teamfdi.com/product-details/syg-s7g2-70C-mdk/">http://www.teamfdi.com/product-details/syg-s7g2-70C-mdk/</a>
- Synergy Application Notes: <a href="http://www.teamfdi.com/syg#syg-appnotes">http://www.teamfdi.com/syg#syg-appnotes</a>
- Future Designs Inc. Forums: <a href="http://www.teamfdi.com/?post\_type=forum">http://www.teamfdi.com/?post\_type=forum</a>
- Renesas Synergy: <a href="https://synergygallery.renesas.com/">https://synergygallery.renesas.com/</a>
- Renesas Forums: http://www.renesasrulz.com/
- SEGGER J-Link Lite Cortex-M: <a href="https://www.segger.com/jlink-lite-cortexm.html">https://www.segger.com/jlink-lite-cortexm.html</a>

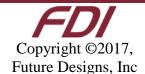